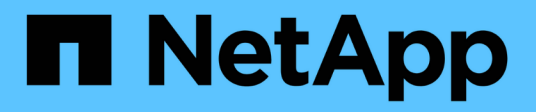

# **Aggiornare i cluster**

System Manager Classic

NetApp April 09, 2024

This PDF was generated from https://docs.netapp.com/it-it/ontap-sm-classic/online-help-96- 97/concept\_updating\_clusters\_non\_metrocluster\_configuration.html on April 09, 2024. Always check docs.netapp.com for the latest.

# **Sommario**

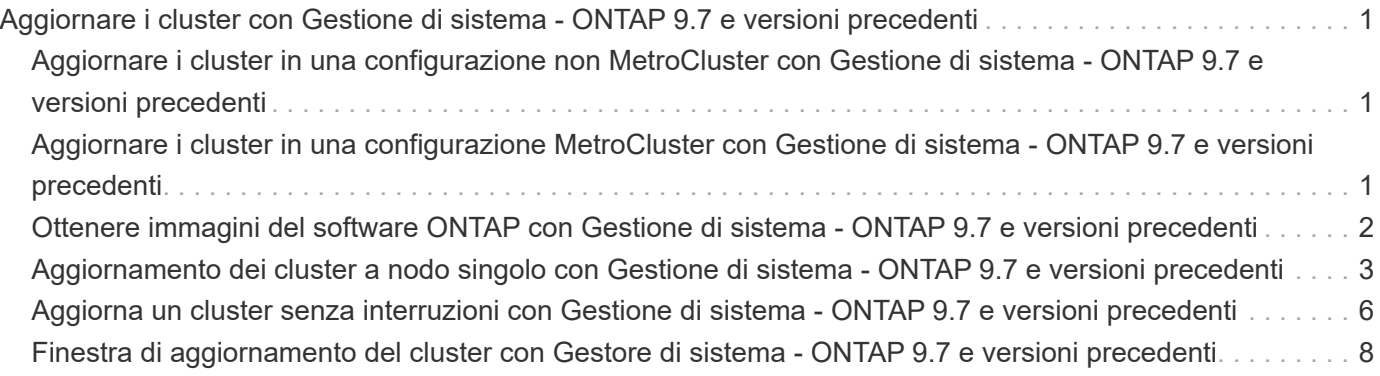

# <span id="page-2-0"></span>**Aggiornare i cluster con Gestione di sistema - ONTAP 9.7 e versioni precedenti**

È possibile utilizzare Gestore di sistema ONTAP classic (disponibile in ONTAP 9.7 e versioni precedenti) per aggiornare un cluster o i singoli nodi in una coppia ad alta disponibilità (ha). È inoltre possibile aggiornare un cluster in una configurazione MetroCluster.

# <span id="page-2-1"></span>**Aggiornare i cluster in una configurazione non MetroCluster con Gestione di sistema - ONTAP 9.7 e versioni precedenti**

È possibile utilizzare Gestore di sistema ONTAP classic (disponibile in ONTAP 9.7 e versioni precedenti) per aggiornare un cluster o i singoli nodi in una coppia ad alta disponibilità (ha). Per eseguire un aggiornamento, selezionare un'immagine ONTAP, verificare che il cluster o i singoli nodi della coppia ha siano pronti per l'aggiornamento, quindi eseguire l'aggiornamento.

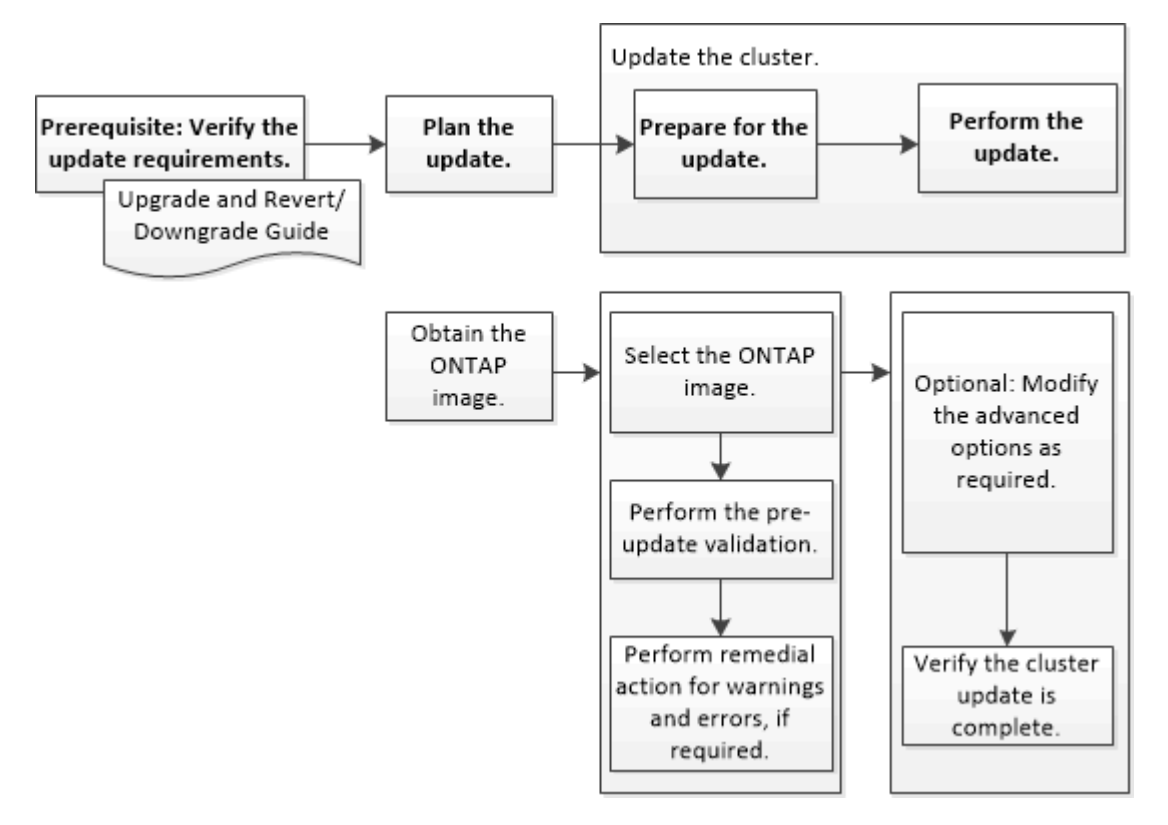

### **Informazioni correlate**

["Aggiornare ONTAP"](https://docs.netapp.com/us-en/ontap/upgrade/task_upgrade_andu_sm.html)

# <span id="page-2-2"></span>**Aggiornare i cluster in una configurazione MetroCluster con Gestione di sistema - ONTAP 9.7 e versioni precedenti**

Per aggiornare un cluster nelle configurazioni MetroCluster, è possibile utilizzare

Gestione di sistema ONTAP classic (disponibile in ONTAP 9.7 e versioni precedenti). È necessario eseguire ciascuna operazione su entrambi i cluster, ad eccezione dell'aggiornamento del cluster.

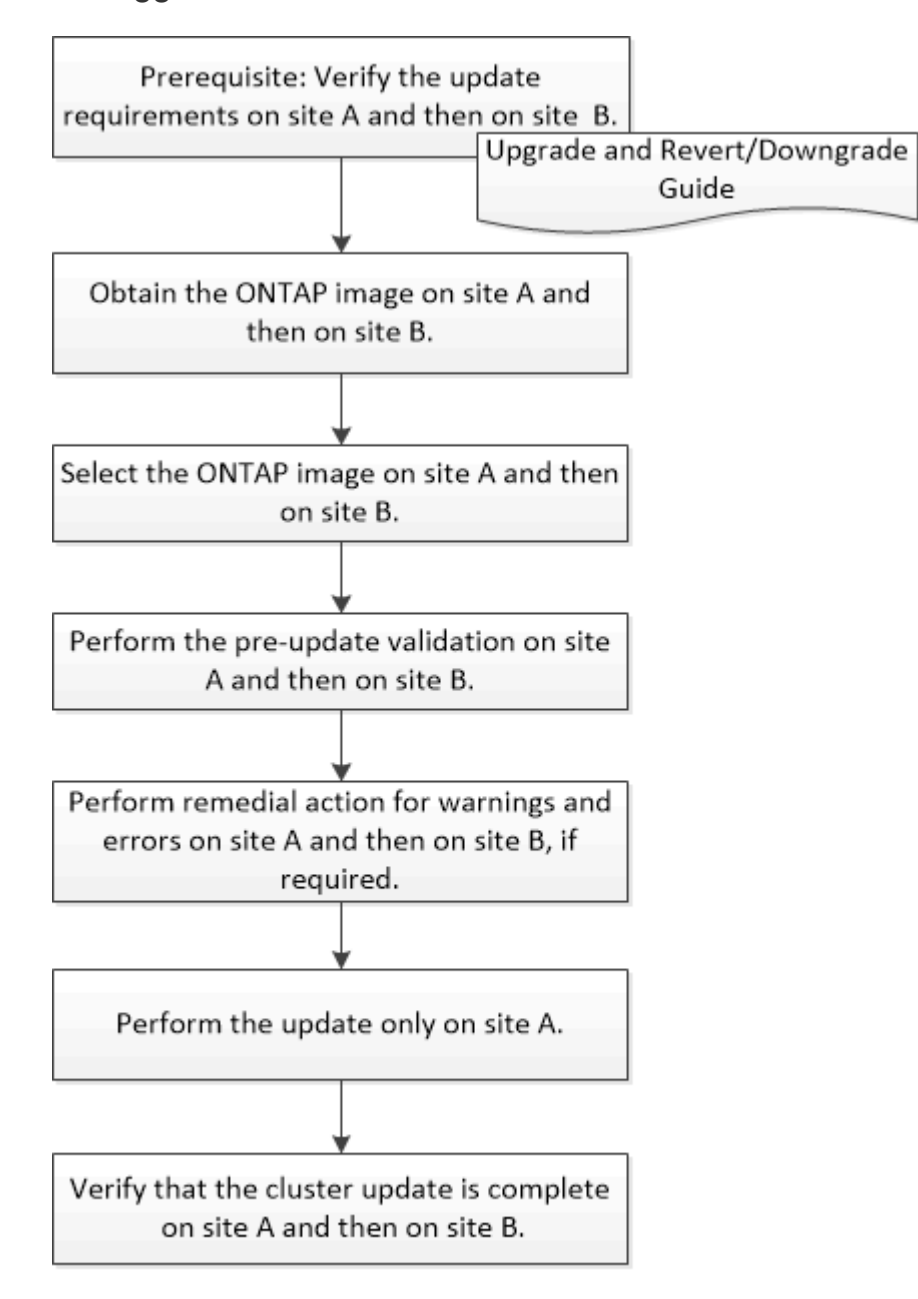

Updating site A automatically updates site B.

### **Informazioni correlate**

["Aggiornare ONTAP"](https://docs.netapp.com/us-en/ontap/upgrade/task_upgrade_andu_sm.html)

# <span id="page-3-0"></span>**Ottenere immagini del software ONTAP con Gestione di sistema - ONTAP 9.7 e versioni precedenti**

È possibile ottenere immagini del software ONTAP con Gestore di sistema ONTAP Classic (disponibile in ONTAP 9.7 e versioni precedenti). Per ONTAP 9.4 e versioni

successive, è possibile copiare l'immagine del software ONTAP dal sito del supporto NetApp in una cartella locale. Per gli aggiornamenti da ONTAP 9.3 o versioni precedenti, è necessario copiare l'immagine del software ONTAP su un server HTTP o FTP sulla rete.

### **A proposito di questa attività**

Per aggiornare il cluster alla release di destinazione di ONTAP, è necessario accedere alle immagini software. Le immagini software, le informazioni sulla versione del firmware e il firmware più recente per il modello di piattaforma sono disponibili sul sito del supporto NetApp. Tenere presenti le seguenti importanti informazioni:

• Le immagini software sono specifiche dei modelli di piattaforma.

È necessario ottenere l'immagine corretta per il cluster.

- Le immagini software includono la versione più recente del firmware di sistema disponibile al momento del rilascio di una determinata versione di ONTAP.
- Se si esegue l'aggiornamento di un sistema con crittografia dei volumi NetApp a ONTAP 9.5 o versione successiva, è necessario scaricare l'immagine del software ONTAP per i paesi senza restrizioni, che include crittografia dei volumi NetApp.

Se si utilizza l'immagine del software ONTAP per i paesi con restrizioni per aggiornare un sistema con crittografia dei volumi NetApp, il sistema esegue una panoramica e si perde l'accesso ai volumi.

• Se si esegue l'aggiornamento da ONTAP 9.3 a 9.7, è necessario copiare l'immagine software per ONTAP 9.5 e 9.7.

#### **Fasi**

- 1. Individuare il software ONTAP di destinazione nell'area **Download del software** del sito del supporto NetApp.
- 2. Copiare l'immagine del software.
	- Per ONTAP 9.3 o versioni precedenti, copiare l'immagine software (ad esempio, 93\_q\_image.tgz) Dal NetApp Support Site alla directory sul server HTTP o FTP da cui verrà servita l'immagine
	- Per ONTAP 9.4 o versioni successive, copiare l'immagine del software (ad esempio, 97 q image.tgz) Dal sito di supporto NetApp alla directory sul server HTTP o FTP da cui verrà servita l'immagine o a una cartella locale.

# <span id="page-4-0"></span>**Aggiornamento dei cluster a nodo singolo con Gestione di sistema - ONTAP 9.7 e versioni precedenti**

Per aggiornare i cluster a nodo singolo, è possibile utilizzare Gestore di sistema ONTAP classic (disponibile in ONTAP 9.7 e versioni precedenti).

### **Prima di iniziare**

- I cluster devono eseguire ONTAP 9.4 o versione successiva.
- L'immagine software deve essere stata copiata dal sito di supporto NetApp su un server HTTP sulla rete, su un server FTP sulla rete o sul sistema locale in modo che i nodi possano accedere all'immagine.

["Ottenere immagini del software ONTAP"](https://docs.netapp.com/it-it/ontap-sm-classic/online-help-96-97/task_obtaining_ontap_software_images.md)

#### **A proposito di questa attività**

• A partire da System Manager 9.5, è possibile aggiornare i cluster a nodo singolo in configurazioni MetroCluster a due pacchetti.

Questa operazione deve essere eseguita su entrambi i siti.

• L'aggiornamento dei cluster a nodo singolo nelle configurazioni MetroCluster non comporta interruzioni.

L'interfaccia utente di System Manager non è disponibile durante il riavvio del cluster.

• In System Manager 9.4 e versioni successive, è possibile aggiornare i cluster a nodo singolo in configurazioni non MetroCluster.

L'aggiornamento dei cluster a nodo singolo in configurazioni non MetroCluster è un'interruzione. I dati del client non sono disponibili mentre l'aggiornamento è in corso.

• Se si tenta di eseguire altre attività durante l'aggiornamento del nodo che ospita la LIF di gestione del cluster, potrebbe essere visualizzato un messaggio di errore.

Prima di eseguire qualsiasi operazione, è necessario attendere il completamento dell'aggiornamento.

• Se il protocollo NVMe è configurato in System Manager 9.4 e si esegue un aggiornamento da System Manager 9.4 a System Manager 9.5, il protocollo NVMe sarà disponibile per un periodo di tolleranza di 90 giorni senza licenza.

Questa funzione non è disponibile nelle configurazioni MetroCluster.

• Se il protocollo NVMe non è configurato in System Manager 9.5 e si esegue un aggiornamento da System Manager 9.5 a System Manager 9.6, il periodo di tolleranza non viene fornito ed è necessario installare la licenza NVMe per utilizzare il protocollo NVMe.

Questa funzione non è disponibile nelle configurazioni MetroCluster.

### **Fasi**

- 1. Fare clic su **Configuration** > **Cluster** > **Update**.
- 2. Nella scheda **Cluster Update**, aggiungere una nuova immagine software o selezionare un'immagine software disponibile.

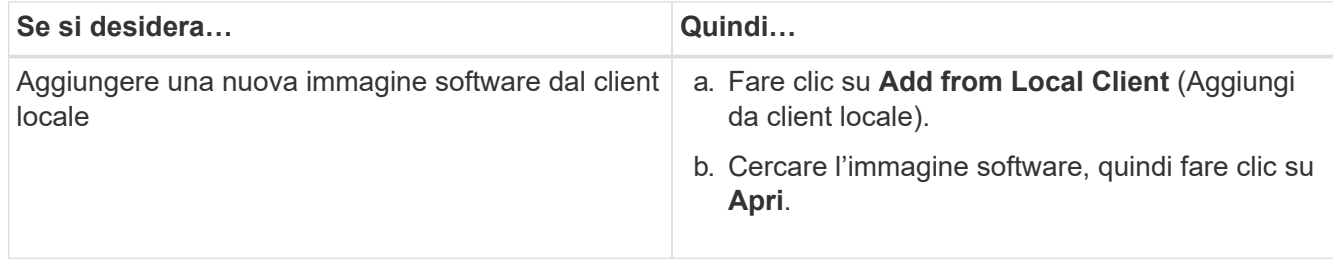

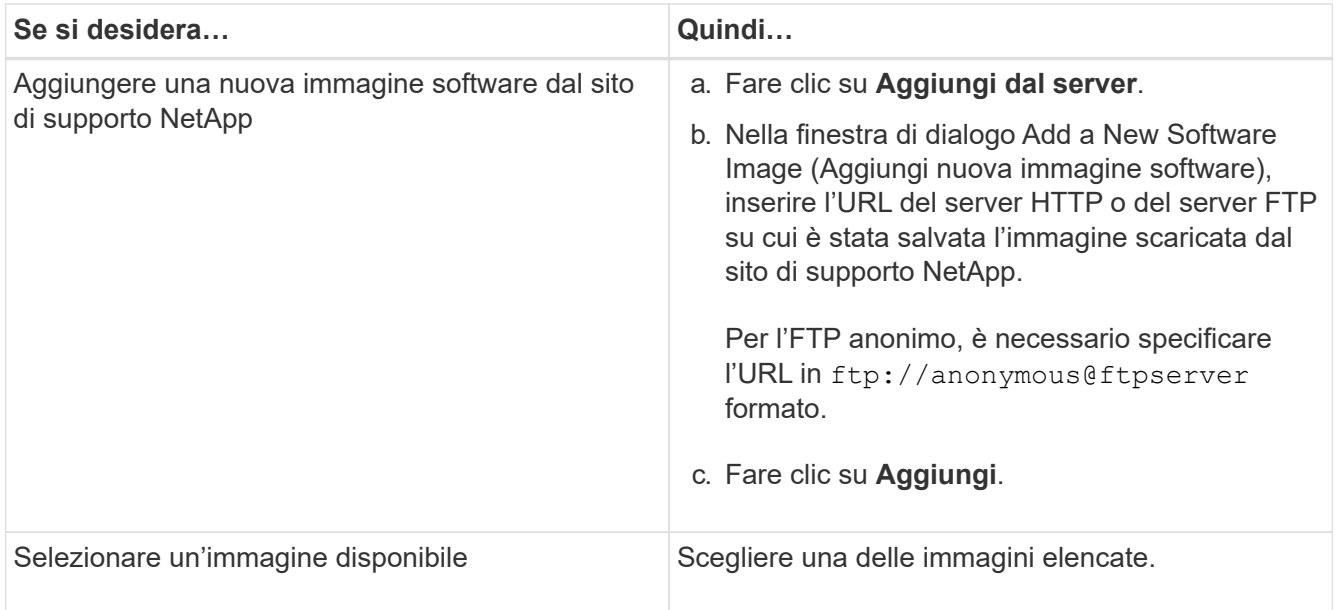

3. Fare clic su **Validate** (convalida) per eseguire i controlli di convalida pre-aggiornamento e verificare se il cluster è pronto per un aggiornamento.

L'operazione di convalida verifica i componenti del cluster per verificare che l'aggiornamento possa essere completato, quindi visualizza eventuali errori o avvisi. L'operazione di convalida visualizza anche le azioni correttive necessarie da eseguire prima di aggiornare il software.

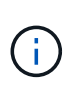

Prima di procedere con l'aggiornamento, è necessario eseguire tutte le azioni correttive richieste per gli errori. Sebbene sia possibile ignorare le azioni correttive per gli avvisi, la procedura consigliata consiste nell'eseguire tutte le azioni correttive prima di procedere con l'aggiornamento.

- 4. Fare clic su **Avanti**.
- 5. Fare clic su **Aggiorna**.

La convalida viene eseguita di nuovo.

- Una volta completata la convalida, una tabella visualizza eventuali errori e avvisi, oltre alle azioni correttive necessarie da intraprendere prima di procedere.
- Se la convalida viene completata con avvisi, selezionare la casella di controllo **continua aggiornamento con avvisi**, quindi fare clic su **continua**. Una volta completata la convalida e in corso l'aggiornamento, l'aggiornamento potrebbe essere in pausa a causa di errori. È possibile fare clic sul messaggio di errore per visualizzare i dettagli, quindi eseguire le azioni correttive prima di riprendere l'aggiornamento.

Una volta completato l'aggiornamento, il nodo viene riavviato e si viene reindirizzati alla pagina di accesso di System Manager. Se il nodo impiega molto tempo per il riavvio, è necessario aggiornare il browser.

6. Accedere a System Manager e verificare che il cluster sia aggiornato correttamente alla versione selezionata facendo clic su **Configuration** > **Cluster** > **Update** > **Update History**, quindi visualizzando i dettagli.

# <span id="page-7-0"></span>**Aggiorna un cluster senza interruzioni con Gestione di sistema - ONTAP 9.7 e versioni precedenti**

È possibile utilizzare Gestore di sistema ONTAP classic (disponibile in ONTAP 9.7 e versioni precedenti) per aggiornare un cluster o singoli nodi in coppie ad alta disponibilità (ha) che eseguono ONTAP 8.3.1 o versioni successive a una versione specifica del software ONTAP senza interrompere l'accesso ai dati del client.

### **Prima di iniziare**

- Tutti i nodi devono essere in coppie ha.
- Tutti i nodi devono essere integri.
- L'immagine software deve essere stata copiata dal sito di supporto NetApp su un server HTTP o FTP sulla rete, in modo che i nodi possano accedere all'immagine.

### ["Ottenere immagini del software ONTAP"](https://docs.netapp.com/it-it/ontap-sm-classic/online-help-96-97/task_obtaining_ontap_software_images.md)

### **A proposito di questa attività**

• Se si tenta di eseguire altre attività da System Manager durante l'aggiornamento del nodo che ospita la LIF di gestione del cluster, potrebbe essere visualizzato un messaggio di errore.

Prima di eseguire qualsiasi operazione, è necessario attendere il completamento dell'aggiornamento.

• Viene eseguito un aggiornamento in sequenza per i cluster con meno di otto nodi e un aggiornamento in batch per i cluster con più di otto nodi.

In un aggiornamento continuo, i nodi nel cluster vengono aggiornati uno alla volta. In un aggiornamento batch, più nodi vengono aggiornati in parallelo.

• È possibile aggiornare senza interruzioni il software ONTAP da una release LTS (Long-Term Service) alla successiva release LTS (LTS+1).

Ad esempio, se ONTAP 9.1 e ONTAP 9.3 sono release LTS, è possibile aggiornare il cluster senza interruzioni da ONTAP 9.1 a ONTAP 9.3.

• A partire da System Manager 9.6, se il protocollo NVMe è configurato in System Manager 9.5 e si esegue un aggiornamento da System Manager 9.5 a System Manager 9.6, non si dispone più di un periodo di tolleranza di 90 giorni per avere il protocollo NVMe disponibile senza licenza. Se il periodo di tolleranza è in vigore quando si esegue l'aggiornamento da ONTAP 9.5 a 9.6, il periodo di tolleranza deve essere sostituito con una licenza NVMeoF valida per poter continuare a utilizzare le funzioni NVMe.

Questa funzione non è disponibile nelle configurazioni MetroCluster.

• Se il protocollo NVMe non è configurato in System Manager 9.5 e si esegue un aggiornamento da System Manager 9.5 a System Manager 9.6, il periodo di tolleranza non viene fornito ed è necessario installare la licenza NVMe per utilizzare il protocollo NVMe.

Questa funzione non è disponibile nelle configurazioni MetroCluster.

• A partire da ONTAP 9.5, è necessario configurare almeno una LIF NVMe per ciascun nodo di una coppia ha utilizzando il protocollo NVMe. È inoltre possibile creare un massimo di due LIF NVMe per nodo. Quando si esegue l'aggiornamento a ONTAP 9.5, è necessario assicurarsi che sia definito un minimo di un LIF NVMe per ciascun nodo di una coppia ha utilizzando il protocollo NVMe.

### **Fasi**

- 1. Fare clic su **Configuration** > **Cluster** > **Update**.
- 2. Nella scheda **Aggiorna**, aggiungere una nuova immagine o selezionare un'immagine disponibile.

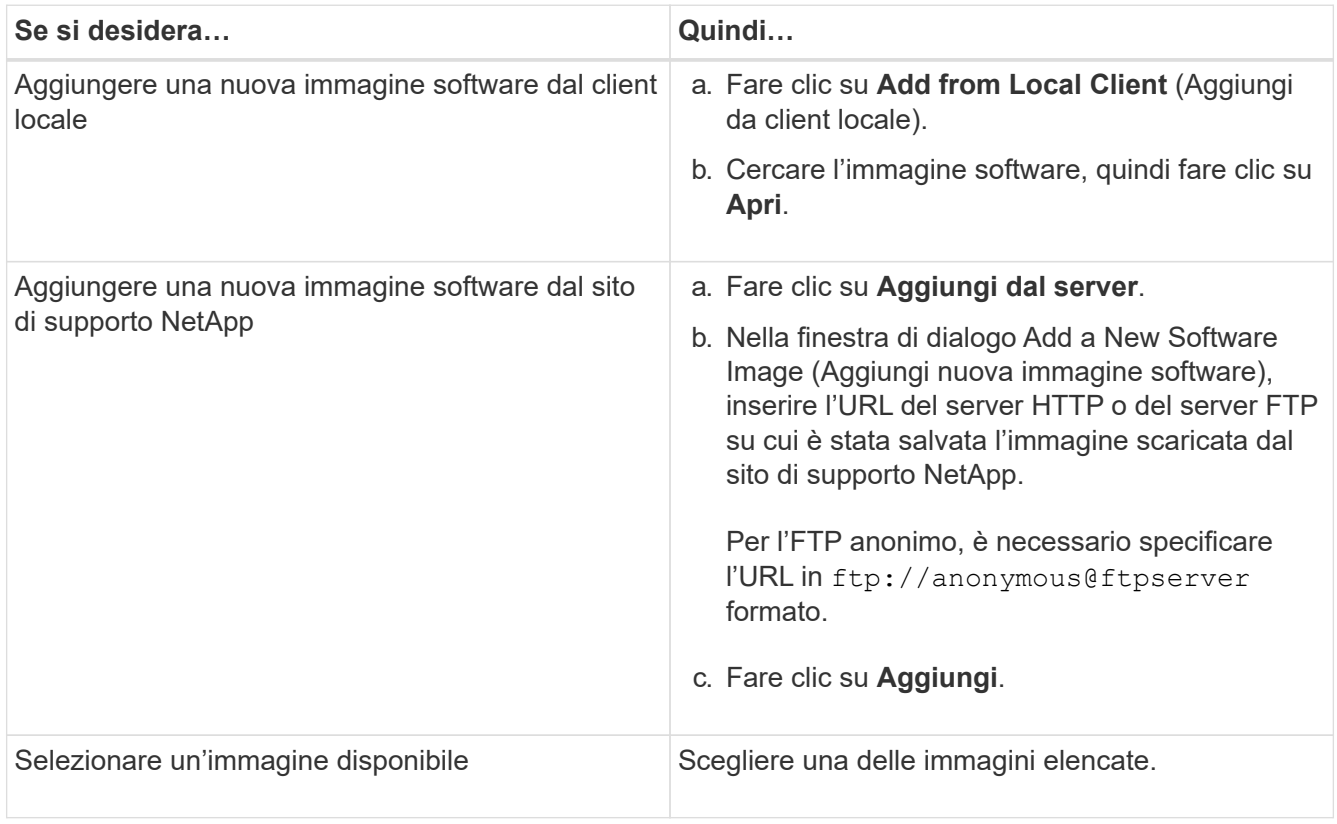

3. Fare clic su **Validate** (convalida) per eseguire i controlli di convalida pre-aggiornamento e verificare se il cluster è pronto per un aggiornamento.

L'operazione di convalida verifica i componenti del cluster per verificare che l'aggiornamento possa essere completato senza interruzioni, quindi visualizza eventuali errori o avvisi. Inoltre, vengono visualizzate tutte le azioni correttive necessarie da eseguire prima di aggiornare il software.

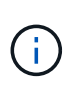

Prima di procedere con l'aggiornamento, è necessario eseguire tutte le azioni correttive richieste per gli errori. Sebbene sia possibile ignorare le azioni correttive per gli avvisi, la procedura consigliata consiste nell'eseguire tutte le azioni correttive prima di procedere con l'aggiornamento.

- 4. Fare clic su **Avanti**.
- 5. Fare clic su **Aggiorna**.

La convalida viene eseguita di nuovo.

- Una volta completata la convalida, una tabella visualizza eventuali errori e avvisi, oltre alle azioni correttive necessarie da intraprendere prima di procedere.
- Se la convalida viene completata con avvisi, selezionare la casella di controllo **continua aggiornamento con avvisi**, quindi fare clic su **continua**. Una volta completata la convalida e in corso l'aggiornamento, l'aggiornamento potrebbe essere in pausa a causa di errori. È possibile fare clic sul messaggio di errore per visualizzare i dettagli, quindi eseguire le azioni correttive prima di riprendere l'aggiornamento.

Una volta completato l'aggiornamento, il nodo viene riavviato e si viene reindirizzati alla pagina di accesso di System Manager. Se il nodo impiega molto tempo per il riavvio, è necessario aggiornare il browser.

6. Accedere a System Manager e verificare che il cluster sia aggiornato correttamente alla versione selezionata facendo clic su **Configuration** > **Cluster** > **Update** > **Update History** (Configurazione\* > **Cluster** > **Update History**), quindi visualizzando i dettagli.

### **Informazioni correlate**

[Come aggiornare un cluster senza interruzioni](https://docs.netapp.com/it-it/ontap-sm-classic/online-help-96-97/concept_how_you_update_cluster_nondisruptively.html)

# <span id="page-9-0"></span>**Finestra di aggiornamento del cluster con Gestore di sistema - ONTAP 9.7 e versioni precedenti**

È possibile utilizzare la finestra aggiornamento cluster per eseguire un aggiornamento automatizzato del cluster senza interruzioni oppure aggiornare i cluster a nodo singolo in modo disgregante con Gestione di sistema di ONTAP Classic (disponibile in ONTAP 9.7 e versioni precedenti).

### **Schede**

• **Cluster Update**

Consente di eseguire un aggiornamento automatizzato del cluster senza interruzioni oppure di aggiornare i cluster a nodo singolo in modo disgregante.

• **Aggiorna cronologia**

Visualizza i dettagli degli aggiornamenti del cluster precedenti.

### **Scheda Cluster Update (aggiornamento cluster)**

La scheda Cluster Update (aggiornamento cluster) consente di eseguire un aggiornamento automatizzato del cluster senza interruzioni oppure di aggiornare i cluster a nodo singolo in modo disgregante.

### **Pulsanti di comando**

• **Aggiorna**

Aggiorna le informazioni nella finestra.

### • **Selezionare**

È possibile selezionare la versione dell'immagine software per l'aggiornamento.

- Cluster Version Details (Dettagli versione cluster): Visualizza la versione corrente del cluster in uso e i dettagli della versione dei nodi o delle coppie ad alta disponibilità (ha).
- Available Software Images (immagini software disponibili): Consente di selezionare un'immagine software esistente per l'aggiornamento.

In alternativa, è possibile scaricare un'immagine software dal NetApp Support Site e aggiungere

l'immagine per l'aggiornamento.

### • **Convalidare**

È possibile visualizzare e convalidare il cluster in base alla versione dell'immagine software per l'aggiornamento. Una convalida di pre-aggiornamento verifica se il cluster si trova in uno stato pronto per un aggiornamento. Se la convalida viene completata con errori, una tabella visualizza lo stato dei vari componenti e l'azione correttiva richiesta per gli errori.

È possibile eseguire l'aggiornamento solo quando la convalida è stata completata correttamente.

### • **Aggiorna**

È possibile aggiornare tutti i nodi nel cluster o una coppia ha nel cluster alla versione selezionata dell'immagine software. Mentre l'aggiornamento è in corso, è possibile scegliere di sospendere l'aggiornamento, quindi annullare o riprendere l'aggiornamento.

Se si verifica un errore, l'aggiornamento viene messo in pausa e viene visualizzato un messaggio di errore con le procedure correttive. È possibile scegliere se riprendere l'aggiornamento dopo aver eseguito le procedure correttive o annullare l'aggiornamento. Una volta completato l'aggiornamento, è possibile visualizzare la tabella con il nome del nodo, l'uptime, lo stato e la versione di ONTAP.

## **Scheda Update History (Aggiorna cronologia)**

Visualizza i dettagli della cronologia degli aggiornamenti del cluster.

### **Aggiorna elenco cronologia**

### • **Versione immagine**

Specifica la versione dell'immagine ONTAP a cui il nodo verrà aggiornato.

### • **Aggiornamenti software installati su**

Specifica il tipo di disco su cui sono installati gli aggiornamenti.

#### • **Stato**

Specifica lo stato dell'aggiornamento dell'immagine software (se l'aggiornamento viene eseguito correttamente o annullato).

• **Ora di inizio**

Specifica l'ora in cui è stato avviato l'aggiornamento.

• **Tempo di completamento**

Specifica l'ora in cui l'aggiornamento è stato completato.

Questo campo è nascosto per impostazione predefinita.

### • **Tempo impiegato per l'aggiornamento**

Specifica il tempo necessario per il completamento dell'aggiornamento.

### • **Versione precedente**

Specifica la versione ONTAP del nodo prima dell'aggiornamento.

### • **Versione aggiornata**

Specifica la versione ONTAP del nodo dopo l'aggiornamento.

### **Informazioni sul copyright**

Copyright © 2024 NetApp, Inc. Tutti i diritti riservati. Stampato negli Stati Uniti d'America. Nessuna porzione di questo documento soggetta a copyright può essere riprodotta in qualsiasi formato o mezzo (grafico, elettronico o meccanico, inclusi fotocopie, registrazione, nastri o storage in un sistema elettronico) senza previo consenso scritto da parte del detentore del copyright.

Il software derivato dal materiale sottoposto a copyright di NetApp è soggetto alla seguente licenza e dichiarazione di non responsabilità:

IL PRESENTE SOFTWARE VIENE FORNITO DA NETAPP "COSÌ COM'È" E SENZA QUALSIVOGLIA TIPO DI GARANZIA IMPLICITA O ESPRESSA FRA CUI, A TITOLO ESEMPLIFICATIVO E NON ESAUSTIVO, GARANZIE IMPLICITE DI COMMERCIABILITÀ E IDONEITÀ PER UNO SCOPO SPECIFICO, CHE VENGONO DECLINATE DAL PRESENTE DOCUMENTO. NETAPP NON VERRÀ CONSIDERATA RESPONSABILE IN ALCUN CASO PER QUALSIVOGLIA DANNO DIRETTO, INDIRETTO, ACCIDENTALE, SPECIALE, ESEMPLARE E CONSEQUENZIALE (COMPRESI, A TITOLO ESEMPLIFICATIVO E NON ESAUSTIVO, PROCUREMENT O SOSTITUZIONE DI MERCI O SERVIZI, IMPOSSIBILITÀ DI UTILIZZO O PERDITA DI DATI O PROFITTI OPPURE INTERRUZIONE DELL'ATTIVITÀ AZIENDALE) CAUSATO IN QUALSIVOGLIA MODO O IN RELAZIONE A QUALUNQUE TEORIA DI RESPONSABILITÀ, SIA ESSA CONTRATTUALE, RIGOROSA O DOVUTA A INSOLVENZA (COMPRESA LA NEGLIGENZA O ALTRO) INSORTA IN QUALSIASI MODO ATTRAVERSO L'UTILIZZO DEL PRESENTE SOFTWARE ANCHE IN PRESENZA DI UN PREAVVISO CIRCA L'EVENTUALITÀ DI QUESTO TIPO DI DANNI.

NetApp si riserva il diritto di modificare in qualsiasi momento qualunque prodotto descritto nel presente documento senza fornire alcun preavviso. NetApp non si assume alcuna responsabilità circa l'utilizzo dei prodotti o materiali descritti nel presente documento, con l'eccezione di quanto concordato espressamente e per iscritto da NetApp. L'utilizzo o l'acquisto del presente prodotto non comporta il rilascio di una licenza nell'ambito di un qualche diritto di brevetto, marchio commerciale o altro diritto di proprietà intellettuale di NetApp.

Il prodotto descritto in questa guida può essere protetto da uno o più brevetti degli Stati Uniti, esteri o in attesa di approvazione.

LEGENDA PER I DIRITTI SOTTOPOSTI A LIMITAZIONE: l'utilizzo, la duplicazione o la divulgazione da parte degli enti governativi sono soggetti alle limitazioni indicate nel sottoparagrafo (b)(3) della clausola Rights in Technical Data and Computer Software del DFARS 252.227-7013 (FEB 2014) e FAR 52.227-19 (DIC 2007).

I dati contenuti nel presente documento riguardano un articolo commerciale (secondo la definizione data in FAR 2.101) e sono di proprietà di NetApp, Inc. Tutti i dati tecnici e il software NetApp forniti secondo i termini del presente Contratto sono articoli aventi natura commerciale, sviluppati con finanziamenti esclusivamente privati. Il governo statunitense ha una licenza irrevocabile limitata, non esclusiva, non trasferibile, non cedibile, mondiale, per l'utilizzo dei Dati esclusivamente in connessione con e a supporto di un contratto governativo statunitense in base al quale i Dati sono distribuiti. Con la sola esclusione di quanto indicato nel presente documento, i Dati non possono essere utilizzati, divulgati, riprodotti, modificati, visualizzati o mostrati senza la previa approvazione scritta di NetApp, Inc. I diritti di licenza del governo degli Stati Uniti per il Dipartimento della Difesa sono limitati ai diritti identificati nella clausola DFARS 252.227-7015(b) (FEB 2014).

#### **Informazioni sul marchio commerciale**

NETAPP, il logo NETAPP e i marchi elencati alla pagina<http://www.netapp.com/TM> sono marchi di NetApp, Inc. Gli altri nomi di aziende e prodotti potrebbero essere marchi dei rispettivi proprietari.